# **SMART DHAKA CITY – AN ONLINE PLATFORM TO COMMUNICATE WITH CITY CORPORATION**

#### **BY**

#### **MD. ATIQUR RAHMAN ID: 153-15-6661**

## **AND**

# **MD. MAHMUDUL HASAN ID: 153-15-6663**

This Report Presented in Partial Fulfillment of the Requirements for the

Degree of Bachelor of Science in Computer Science and Engineering

Supervised By

# **Shah Md Tanvir Siddique**

Assistant Professor Department of CSE Daffodil International University

Co-Supervised By

# **Ms. Zerin Nasrin Tumpa**

Lecturer Department of CSE Daffodil International University

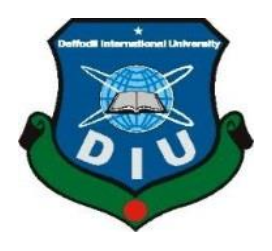

**DAFFODIL INTERNATIONAL UNIVERSITY DHAKA, BANGLADESH December 2019**

#### **APPROVAL**

This Project/internship titled "Smart Dhaka City - An Online Platform to Communicate with City Corporation", submitted by Md. Atiqur Rahman, ID No: 153-15-6661 and Md. Mahmudul Hasan, ID No: 153-15-6663 to the Department of Computer Science and Engineering, Daffodil International University has been accepted as satisfactory for the partial fulfillment of the requirements for the degree of B.Sc. in Computer Science and Engineering and approved as to its style and contents. The presentation has been held on 6 December, 2019.

#### **BOARD OF EXAMINERS**

Dr. Sved Akhter Hossain **Professor and Head** Department of Computer Science and Engineering Faculty of Science & Information Technology Daffodil International University

adel

Md. Sadekur Rahman **Assistant Professor** Department of Computer Science and Engineering Faculty of Science & Information Technology Daffodil International University

**Abdus Sattar Assistant Professor** Department of Computer Science and Engineering Faculty of Science & Information Technology Daffodil International University

hadd am

Dr. Md. Saddam Hossain **Assistant Professor** Department of Computer Science and Engineering United International University

Chairman

**Internal Examiner** 

**Internal Examiner** 

**External Examiner** 

# **DECLARATION**

We hereby declare that, this project has been done by us under the supervision of Shah Md Tanvir Siddique, Assistant Professor, Department of CSE, Daffodil International University. We also declare that neither this project nor any part of this project has been submitted elsewhere for award of any degree.

**Supervised by:** 

Shah Md Tanvir Siddique $\rho$ **Assistant Professor** Department of CSE Daffodil International University

Co-Supervised by: zm

Ms. Zerin Nasrin Tumpa Senior Lecturer Department of CSE Daffodil International University

#### Submitted by:

Atiquit. (Md. Atiqur Rahman)

ID: 153-15-6661 Department of CSE Daffodil International University

Mahmudul

(Md. Mahmudul Hasan) ID: 153-15-6663 Department of CSE Daffodil International University

# **ACKNOWLEDGEMENT**

First we express our heartiest thanks and gratefulness to almighty ALLAH for His divine blessing makes me possible to complete the final year project successfully.

We really grateful and wish our profound our indebtedness to **Shah Md Tanvir Siddique, Assistant Professor, Department of CSE** Daffodil International University, Dhaka. Deep Knowledge & keen interest of our supervisor in the field of web development influenced us to carry out this project. His endless patience, scholarly guidance, continual encouragement, constant and energetic supervision, constructive criticism, valuable advice, reading many inferior draft and correcting them at all stage have made it possible to complete this project.

We would like to express our heartiest gratitude to **Dr. Syed Akhter Hossain, Head, Department of CSE,** Daffodil International University, Dhaka, for his kind help to finish our project and also to other faculty member and the staff of CSE department of Daffodil International University.

We would like to thank our entire course mate in Daffodil International University, who took part in this discuss while completing the course work.

Finally, we must acknowledge with due respect the constant support of our parents.

# ABSTRACT

Many times people of a city corporation need to tell about their area's problems to citycorporation for solving their problems they face in their daily life. But it is quite difficult to go to city corporation every time they face problem. And it also be time-consuming for those people who has their own occupations and they cannot get enough time to tell their problem to city-corporation by going there. As a result, many times they do not inform to City Corporation about their problems. And they think it's time-consuming for them. So they do not care about their problems, and they lead their daily life with their problems. Besides city-corporation authority cannot know about that area problems. And for this city corporation cannot take action on that problems. For solving this problem, we developed a web application named Smart Dhaka City. And this web application project msolves this problem by create communication between 'city corporation' and 'people'. So they can communicate with each other very easily from home or office. And do not need to waste their time by going to city-corporation. They can easily tell their problems to city-corporation authority and get response from them.

# **TABLE OF CONTENTS**

# **CONTENT**

# **PAGE NO**

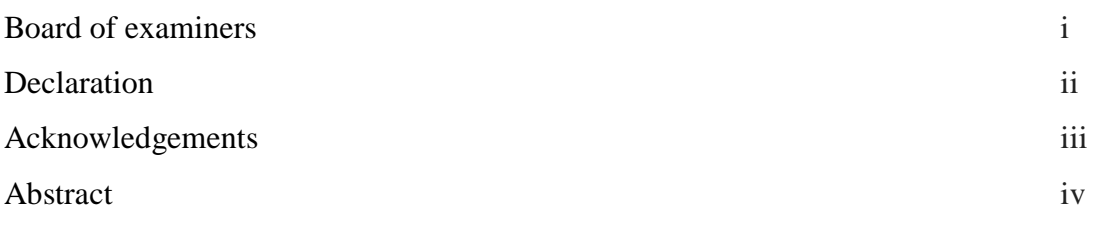

# **CHAPTER PAGE NO**

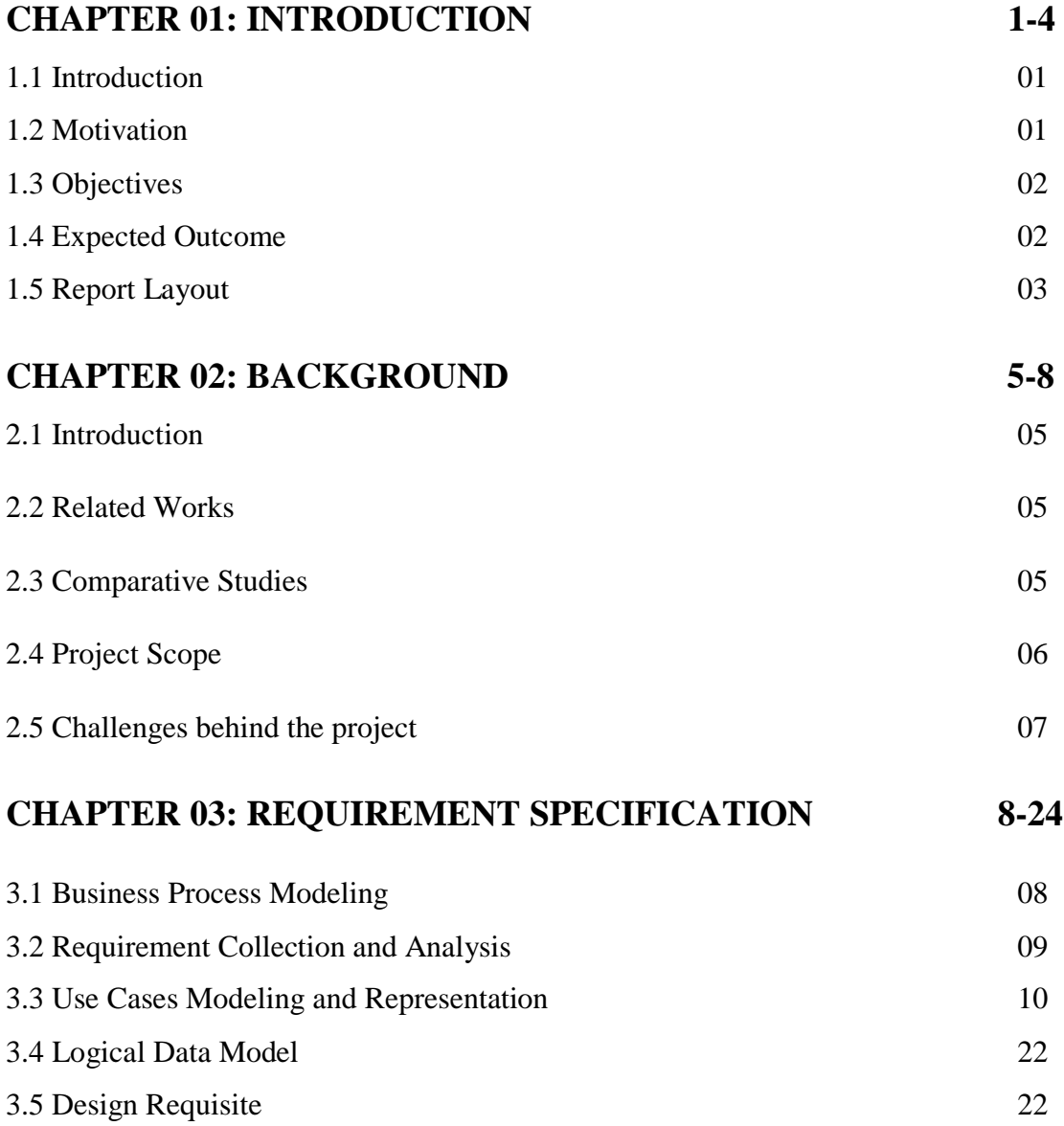

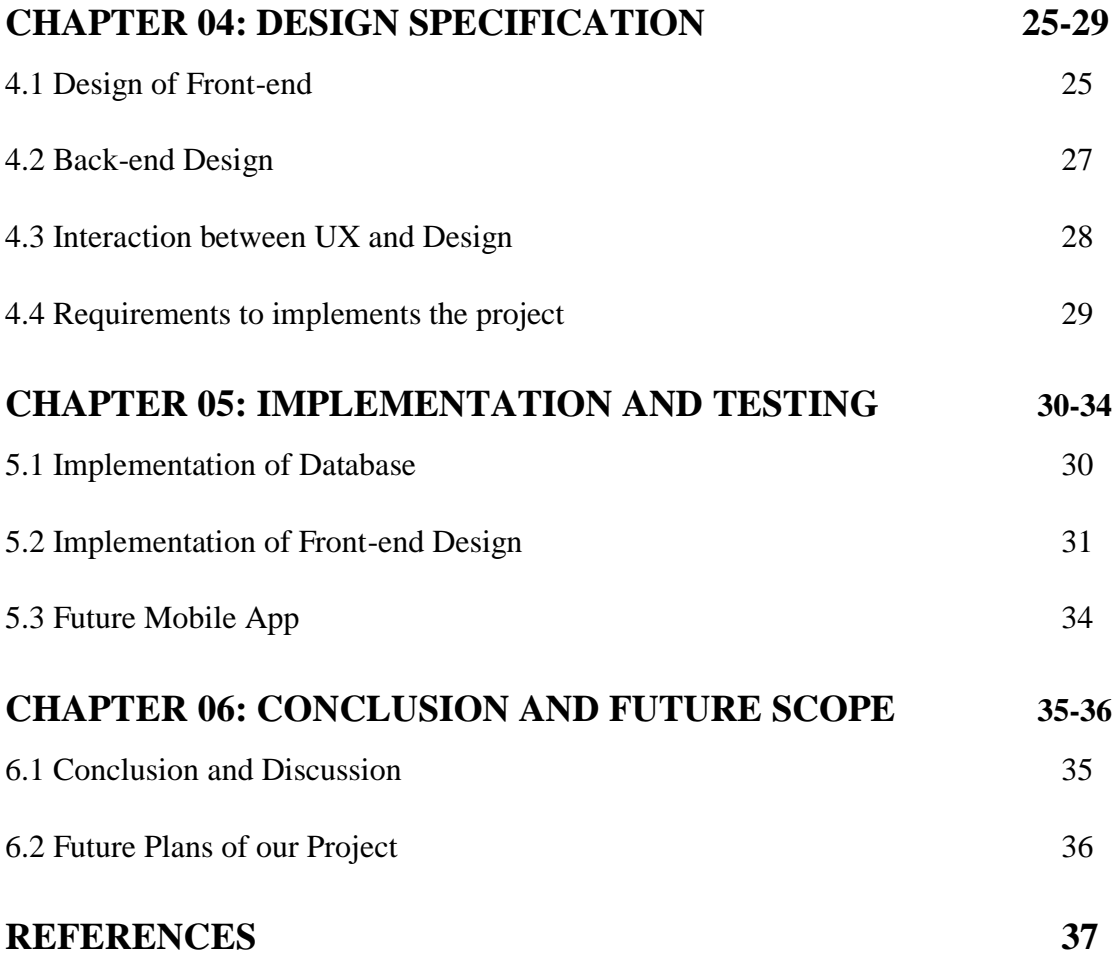

## **CHAPTER 01**

# **Introduction**

#### **1.1 Introduction**

There is a communication gap between the people of city corporation and city corporation authority in Bangladesh. And for this, people of city corporations do not get proper benefits from city-corporation. For reduce people suffering, we create a project on web application named "**Smart Dhaka City – An Online Platform to Communicate with City Corporation**". This project will help people for online communication with city-corporation. In this web application user can create an account by providing NID or Mobile No. And they can send message to city corporation authority by their Computer or Mobile. People can also send images or videos of problems of their area where they live from their own account. And city corporation authority can see people's problems by this web application project. And authority also can reply to users for deeply know about problems. Basically a chatting system that make live communication with users and city corporation authority. This web app also is a best platform for knowing about city. There are many list of general knowledge about Banks, Historical places, hospitals, schools and colleges, Universities, government offices, Entertainment places and also many other things.

#### **1.2 Motivation**

To building this project we motivated by many things. We have seen that many people go to city corporation office with their problems. City corporation's stuffs are too busy, so that people are waiting for when they become free. And this is a time wasting and uncomfortable for the people. By this web application people not need to stand in line of city-corporation. And also for little information people not need to go to citycorporation by preventing other daily work. People can easily get their proper information from our web application.

Second thing is, we are now in world of technologies and People are also most interested in online internet services. So they can easily use our web application "**Smart Dhaka City – An Online Platform to Communicate with City Corporation**". And this also an easy way and comfortable for people of city corporation. Besides, about the information of "BTRC" the number of internet users in total has reached 80.829 million. For this, we thought to develop this type of project.

Third thing is, sometimes people get harassment. As a result, people lost their interest to go to City Corporation with their problems.

By using our web app people can get relief from those problems we discuss above. So we concern to develop a project on this. We use most advanced framework Laravel with php to develop this project. And this also a good reason to develop this project on web based.

#### **1.3 Objectives**

Our project objectives:

- $\triangleright$  The main objective of our project is time saving.
- $\triangleright$  Also reduce the communication gap between people and City Corporation.
- $\triangleright$  Reduce harassments.
- $\triangleright$  Easily recognize the problems of City Corporation.
- $\triangleright$  Digitalize the service of City Corporation.
- $\triangleright$  Saving cost.
- $\triangleright$  Knowing about city.
- $\triangleright$  Also helpful for finding any place in the city.

#### **1.4 Expected Outcome**

"**Smart Dhaka City – An Online Platform to Communicate with City Corporation**" also give outcomes fast. People go to city-corporation with their problems to solve them. But people sometimes get harassments from the stuff of citycorporation. Commonly they say to people "Sorry, Sir is busy. You can come tomorrow." Or give him a next date. And this is uncomfortable and difficult to people to go to city-corporation again and again.

But now these old process will be changed. Because "Smart Dhaka City" has changed the process. From now people will get relief from getting harassments and uncomfortable situation. By this web app people can easily communicate with citycorporation without going there. And they can talk to city corporation stuff easily from home or office. And they can discuss about their problems.

People can also know the update about what city corporation will do. And also can know about new government rules and future plans.

This web app provides these following features:

- $\triangleright$  At first, User don't need to go to city-corporation to communicate physically.
- $\triangleright$  User have an account by registering in this web app.
- $\triangleright$  User can send message from their account to city-corporation.
- $\triangleright$  User can also send images and videos to authority.
- $\triangleright$  User can live chat with the stuff of city-corporation.
- $\triangleright$  User can communicate 24 hours in a day and 7 days in a week with this web app via real-time chat and messaging.

#### **Report Layout**

This report is a separated into five parts called Chapters. Every chapter divided with different aspects of "**Smart Dhaka City – An Online Platform to Communicate with City Corporation**". Every chapter discuss/explain details of various parts of this project.

#### **Chapter 1: Introduction**

In this chapter we discuss about our project importance and concepts. And also discuss about our project motivation, objectives, expected outcomes and report layout.

## **Chapter 2: Background**

In this case chapter we discuss about ours project related tasks, relative Study and find solution some problems.

#### **Chapter 3: Software Requisite Specifications**

In the chapter we discussing about our requirement, business model, requirement analysis, use case description, design requirement, logical data.

## **Chapter 4: Design Specification**

This chapter we discuss about our web app front-end and back-end design, and also UX design and implements requirement.

# **Chapter 5: Implementation and Testing**

This chapter we have discuss about our database implementation, front-end and back-

end design and testing. And also we discuss about testing reports and results.

# **Chapter 6: Conclusion and Future Plans**

With this chapter we describe about our future plans and scope of our web application project.

# **CHAPTER 02**

# **Background**

#### **2.1 Introduction**

"Smart Dhaka City" is web based online application. In this chapter we have to details of work, presentation of our web based project. We have gathered many information to build this web based project. In this chapter we detail explained our project purpose. Here we described our challenges and goal.

### **2.2 Related Works**

Now-a-days in online web platform there have many web applications for city corporations. Our city corporation already have a web application or web site. But it has no communication system with people.

### **2.3 Comparative Studies**

"Smart Dhaka City" is based on web application on people and City Corporation with a communication system and management. Our city corporation already have a web application or website. But it has no communication system with people. The available web applications are not working for Bangladeshi people.

A comparison between some related applications as shown in table 2.1

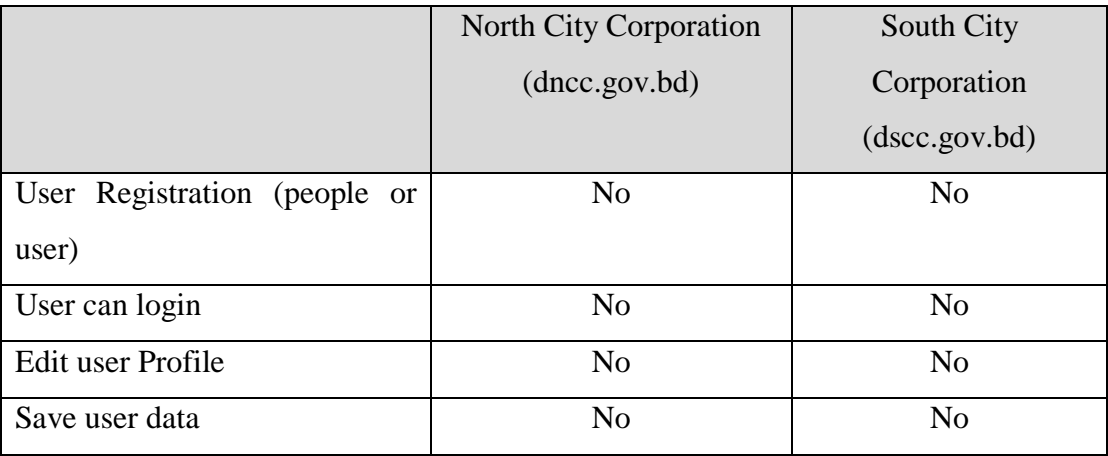

Table 2.1: Comparison of various features of city corporation

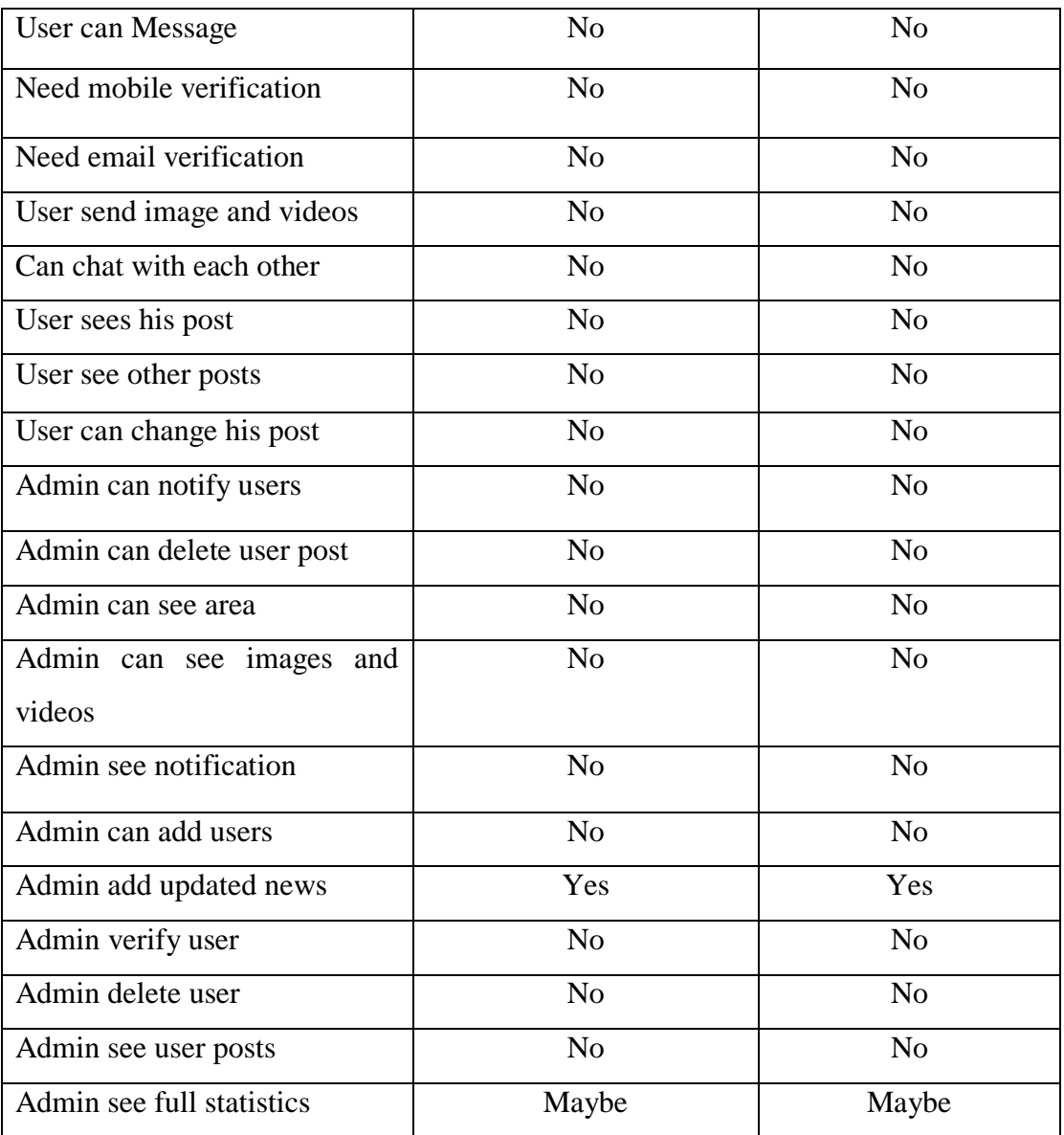

# **2.4 Project Scope**

The main scope of our project is to solve the communication gap between people and City Corporation. And people will get proper benefit from City Corporation with this easiest way.

# **2.4.1 Time schedule of this Project**

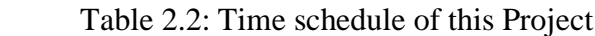

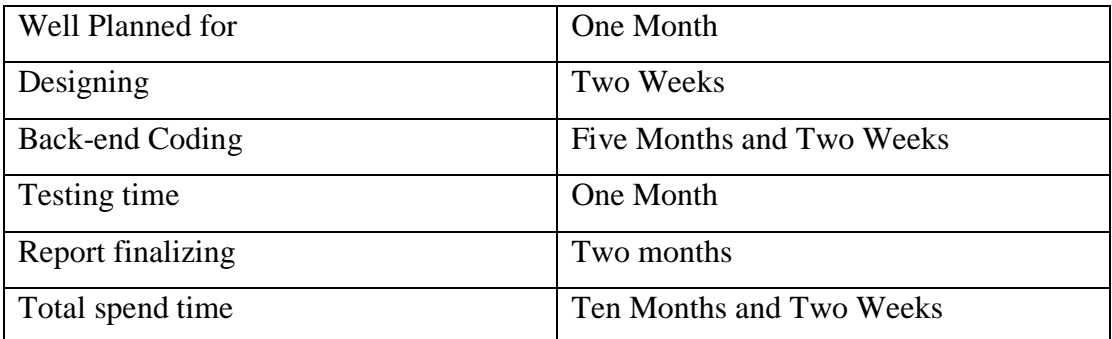

# **2.5 Challenges behind the project**

The challenging parts behind the project is both User and Admin system. Information collecting are also a hard task. And also database design for our web application is also challenging. Image and videos upload also challenging to us.

# **CHAPTER 03**

# **Requirement Specifications**

#### **3.1 Business Process Modeling**

Business process model is business processing managements systems engineering is an activity of the represent process of an enterprises, when the current processing might be analysis, exalted, automate [2]. BPM of smart city shown in.

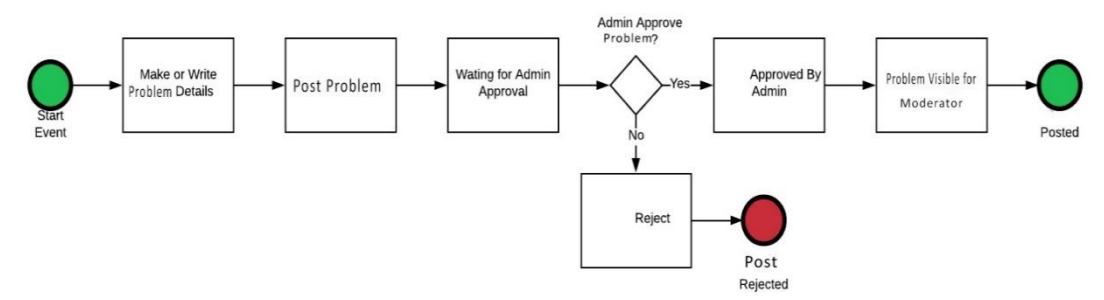

Figure 3.1: Business Process Model of how a user Post in this System.

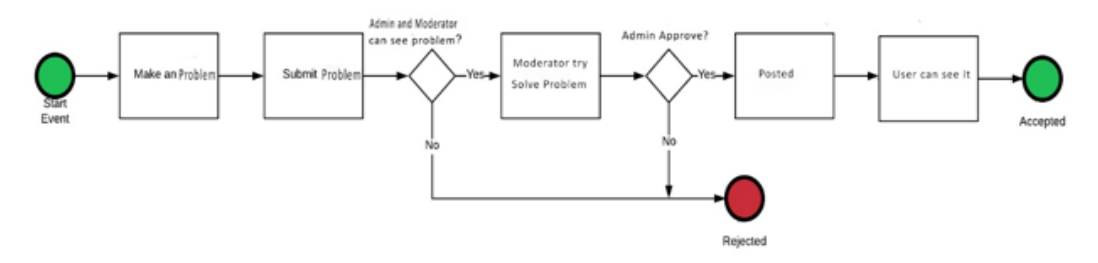

Figure 3.2: Business Process Model of how admin make in this System.

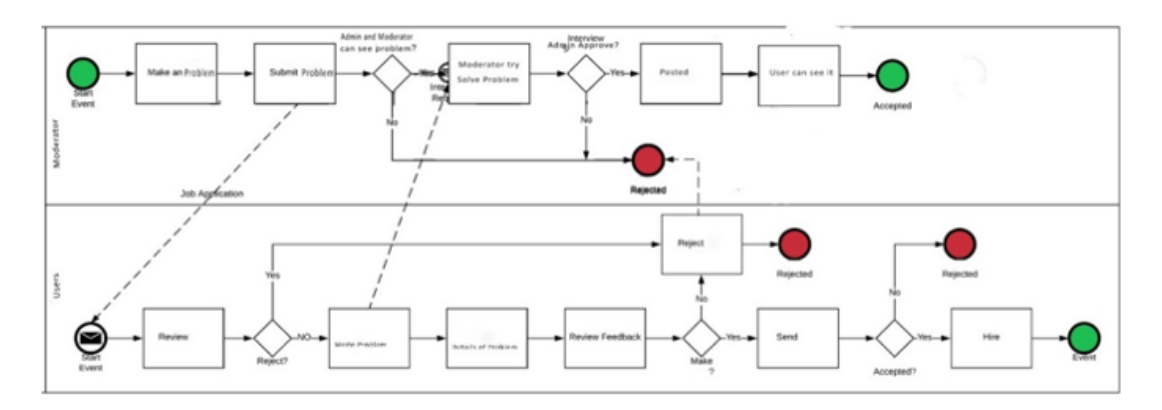

Figure 3.3: Business Process Model of how a user Handel city Offer and Hire User.

#### **3**.**2 Requirement Collection and Analysis**

#### **Software Requirement**

To develop this application, we used following Software Requisite:

- Operating Systems: Windows 7, Windows 8.1, Windows 10.
- $\triangleright$  System Design: Visio, draw.io, Lucidchart.
- Language: HTML5, CSS3, JavaScript, JQuery, Ajax, PHP, Laravel.
- > Database: MySQL.
- Tools: PhpStorm, Sublime Text 3, Brackets.
- Debugger: The Laravel Debugger by Barry vd Heuvel.
- $\triangleright$  Internet Browsers: Microsoft Edge, Firefox, Chrome.

Software Requirement, and running the application:

- Operating System: All most every Operating System using this Web Application.
- $\triangleright$  Network: Wi-Fi or Cellular Network.
- Coherent Browsers: Microsoft Edge, IE10, IE11, Firefox, Safari, Opera, Chrome.

#### **3.2.2 Hardware Requirements**

To develop this application, we need the following Hardware Requirement:

- Processor: Intel Core I3
- $\triangleright$  RAM: 2 GB
- $\triangleright$  Space on hard disk: minimum 10GB

#### **3.2.3 Functioning Requirements**

- $\triangleright$  Graphical User interface which is the application user.
- $\triangleright$  Give in to ease of understanding the applications through in Wi-Fi or cellular network MySQL that is stores the data or information to display to the user.

#### **3.3 Use Cases Modeling and Representation**

#### **3.3.1 System Model**

- User Module
- > Moderator Module

### $\triangleright$  Admin Module

#### **User Module**

User can perform the below operation in this web application.

### **i. Registration**

User can register them in the system by email verification.

## **ii. Login**

After completed the registration user can login into the system.

### **iii. Phone Number Verification**

After login the system user need verify his/her mobile number.

### **iv. Change or Edit Profile**

User can edit his/her profile.

### **v. Post Case**

Admin, co-admin can post instruction into the system.

### **vi. See Map**

User sees the map in the city. They can go everywhere to see the map directions.

#### **vii. Get Notification**

When Admin get a post then user get notification.

#### **viii. Quick Solution**

User can send post their question. Admin and co-admin quickly give their answer.

#### **ix. Notice**

User can see the notice.

## **x. Chat**

User can chat with admin and co-admin during their problem.

#### **xi. Comment**

User can also comment on the post.

## **xii. Feedback**

User can give feedback to the admin.

#### **Moderator Module**

Moderator can perform the below operation in this web application.

#### **i. Registration**

Moderator registers them in the system by email verification.

### **ii. Login**

After registration Moderator can login into the system.

#### **iii. phone Number Verification**

After login to the system Moderator need to verify his/her phone number.

#### **iv. Add User**

Moderator can add and delete user.

#### **v. See User**

Moderator can see how many user login and registration in website.

#### **vi. Edit Profile**

Moderator can edit his/her profile.

#### **vii. Browse**

Moderator can browse to the system.

#### **viii. Give Information**

Moderator can give important news and information.

#### **ix. Get Notification**

User comment a post then Moderator get notification.

#### **x. Chat**

Moderator can chat with admin and User.

#### xi. **System Statistics**

Moderator sees the system statics. Open for system.

#### **xii. Comment**

Moderator can give answer by using comment.

### **xiii. Feedback**

Moderator can give feedback and rating to the user also.

#### **Admin Module**

Admin can perform the below operation in this web application.

**i. Login**

Admin can login the system.

#### **ii. System Statistics**

Admin sees the system statics. Open for total lawyers, total clients, total cases, total bids, recent cases and recent comments

#### **iii. Add Skills/Categories**

Admin can add skills.

#### **iv. Add Announcements**

Admin can add announcements separately for co-admin and user.

#### **v. Manage Users**

Admin can see all users of this system also can approve, disapprove users.

### **vi. Add User**

Admin can have added any types of user.

### **vii. Manage Admin panel**

Admin can see all of thing in admin panel, add delete change the picture, post

#### **viii. Manage Bids**

Admin can see all bids list also can edit or delete bid.

#### **ix. Get Notifications**

When a user gets a post, Admin get notification for post approval.

# **3.3.2 Use Case Diagram and Description**

A use case diagram is a graphic depiction of the interactions with in the material of a system [3].

Shown Smart Dhaka City use case diagram.

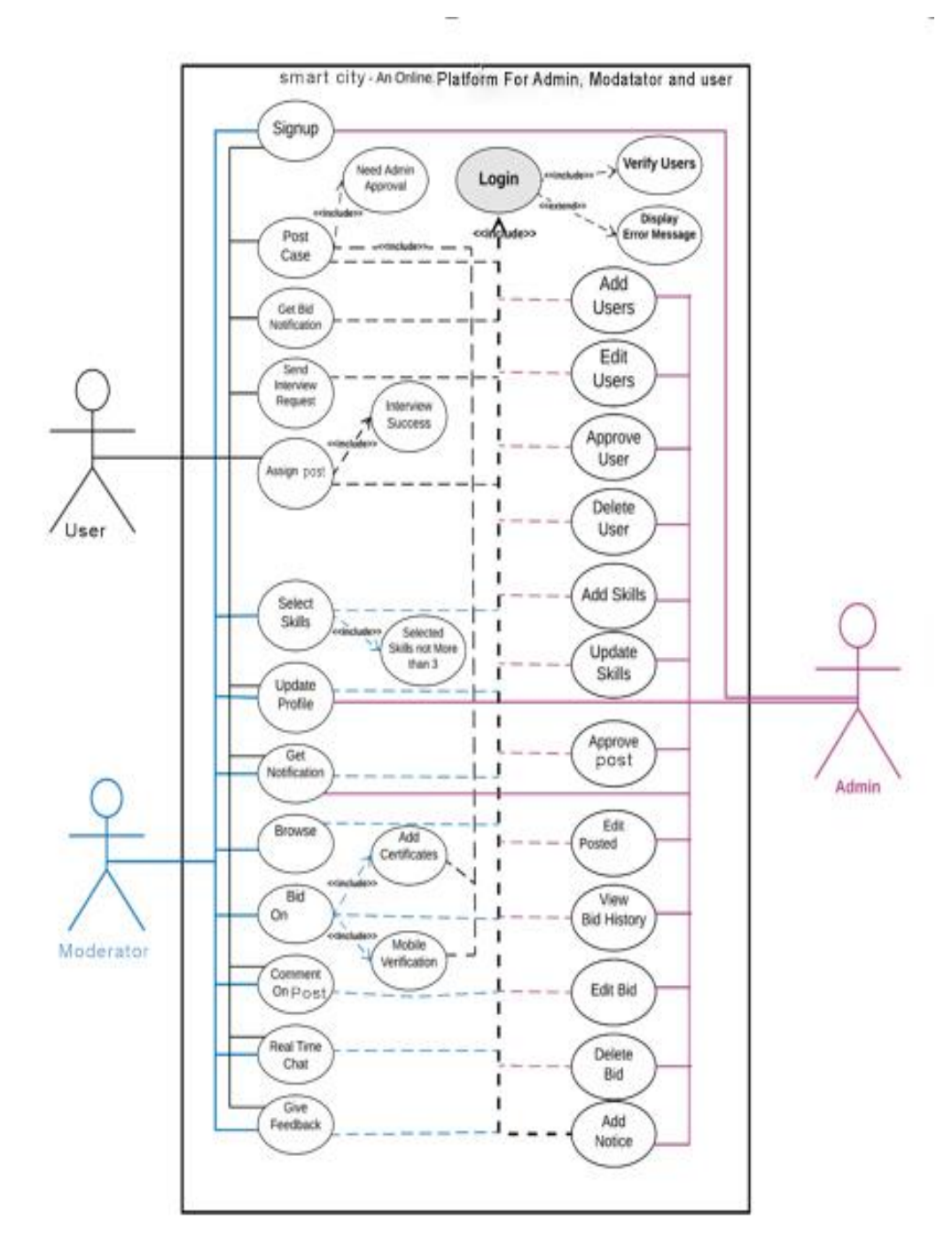

Figure 3.4: Use Case Diagram of System

#### **Actor User**

#### Flowing of steps

- a) This Use case started when the user visited the system.
- b) User can edit profile, post case, chat with admin, Moderator give feedback and rating.

#### **i. Signup**

Brief Statement: user can be register the system

Actor: User

Flowing of step

a) This use case start when a user visited the system.

#### **ii. Update Profile**

Brief Description: User can update his/her profile information.

Actor: User

Flow of steps

- a) This use case start when a user login to the system.
- b) User sees profile information and update profile information.

#### **iii. Post**

Brief Description: user can give post to get any information.

Actor: user

Flow of steps

- a) The user can get post when a user login to the system.
- b) User can get post to publish then need to admin approval.

#### **iv. Get Bid Notification**

Brief Description: User see bid notification

#### Actor: user

#### Flow of steps

- a) This use case start when login to the system.
- b) When Admin bid on a user question, user can get notification that admin bid on you question.

#### **v. Send Notice Request**

Brief Description: User can send request to admin.

Actor: user

Flow of steps

- a) The user visited start when a user cannot login to the system.
- b) When a user visited the site the user can see notice in pdf and download the pdf file.

#### **vi. Comment**

Brief Statement: User can comment on post.

Actor: user

#### Flowing of steps

- a) When a user comment or post in this site they must need login.
- b) User can comment on his any problem. This comment can see admin, co-admin.

#### **vii. Assign Case**

Brief Description: User can assign information to admin.

Actor: user

#### Flow of steps

- a) This use case start when login to the system.
- b) User can ask anything about city. This comment can see admin, co-admin.

#### **viii. Give Feedback**

Brief Description: user can give feedback.

Actor: user

Flow of steps

- a) This use case start when a user login to the system.
- **b)** Client can give feedback when he/she satisfaction to visited in this site.

#### **Actor** Moderator

Flow of steps

- a) This Use case start when Moderator enters the system.
- b) Moderator can edit profile, browse chat with user, given feedback.

#### **i. Signup**

Brief Description: Moderator can register the system

Actor: Moderator

Flow of steps

a) This use case start when a Moderator registered the system.

#### **ii. Update Profile**

Brief Description Moderator can update his/her profile information.

Actor: Moderator

Flow of steps

- b) This use case start when a Moderator login to the system.
- c) Moderator see profile information and update profile information.

#### **iii. Select Skills**

Brief Description: Moderator can select skills.

Actor: Moderator

#### Flow of steps

- a) This use case start when Moderator login to the system.
- b) Moderator can select his job skills or area of practice but skills not more.

#### **iv. Post**

Brief Description: Moderator can give post answer question, give information.

#### Actor: Moderator

#### Flow of steps

- a) This use case start when Moderator login to the system.
- b) User can post and ask question that are posted in the system.

#### **v. Assign**

Brief Description: Moderator can assign information to admin.

#### Actor: Moderator

Flow of steps

- a) This use case start when moderator login to the system.
- b) User can ask anything about city. This comment can see admin, moderator.

#### **vi. Real Time Chat**

Brief Description: Moderator can chat with user.

Actor: Moderator

Flow of steps

- a) This use case start when Moderator login to the system.
- b) Moderator can chat with user and try to solve their problem.

#### **vii. Comment**

Brief Description: Moderator can also comment.

Actor: Moderator

#### Flow of steps

- a) This use case start when Moderator login to the system.
- b) Moderator can comment on user or his post. This comment can be seen.

#### **viii. Give Feedback**

Brief Description: Moderator can give feedback to the client.

Actor: Moderator

Flow of steps

- a) This use case start when Moderator login to the system.
- b) After solve user problem Moderator can give feedback and rating to user.

#### **ix. Give Feedback**

Brief Description: Moderator can give feedback to the client.

Actor: User

Flow of steps

- a) This use case start when user login to the system.
- b) User can give feedback and rating to moderator.

#### **Actor Admin**

Admin Login with given id and password

Flow of steps

- a) Admin can always control the system by login the system.
- b) Admin can manage users, and see the full system of statistic.

## **i. Added User**

Brief Description: Admin can add user.

Actor: Admin

Flow of steps

- a) This use case start when an admin login to the system.
- b) Admin can add any type of user to the system.

#### **ii. Edit User**

Brief Description: Admin can Edit user.

Actor: Admin

Flow of steps

- a) This use case start when an admin login to the system.
- b) Admin can update existing user information.

#### **iii. Approve User**

Brief Description: Admin can approve user.

Actor: Admin

Flow of steps

- a) This use case start when an admin login to the system.
- b) Admin can approve user when a Moderator or user register to this system.

#### **iv. Delete User**

Brief Description: Admin can delete user.

Actor: Admin

Flowing of steps

- a) This use case start when an admin login to the system.
- b) Admin can delete existing user information.

#### **v. Add Skills**

Brief Description: Admin can add skill.

Actor: Admin

Flow of steps

- a) This use case start when an admin login to the system.
- b) Admin can add skill and can see details of skill.

#### **vi. Updated Skills**

Brief Description: Admin can update skill.

Actor: Admin

Flow of steps

- a) This use case start when an admin login to the system.
- b) Admin can update existing skills.

#### **vii. Approve**

Brief Description: Admin can approve to submit.

Actor: Admin

Flow of steps

- a) This use case start when an admin login to the system.
- b) Admin can approve case when user post.
- c) Admin also can disapprove case.

#### **viii. Edit Post**

Brief Description: Admin can edit post.

Actor: Admin

Flow of steps

- a) This use case start when an admin login to the system.
- b) Admin can edit Moderator posted.

#### **ix. View Bid History**

Brief Description: Admin can see all bids.

Actor: Admin

Flow of steps

- a) This use case start when an admin login to the system.
- b) Admin can see all user bids.

#### **x. Edit Bid**

Brief Description: Admin can edit bid.

Actor: Admin

Flow of steps

- a) This use case start when an admin login to the system.
- b) Admin can update user bids.

#### **xi. Delete Bid**

Brief Description: Admin can delete bid.

Actor: Admin

Flow of steps

- a) This use case start when an admin login to the system.
- b) Admin can delete user bid before approved.

#### **xii. Add Notice**

Brief Description: Admin can add notice.

Actor: Admin

Flow of steps

- a) This use case start when an admin login to the system.
- b) Admin can add notice differently for Moderator and user.

#### **3.4 Logical Data Model**

The logical data model is representing the data process module. It is use for data analysis and processing freely. The Entity-familiarity Diagram and Model represent to the logical data model, shown in figure 3.5.

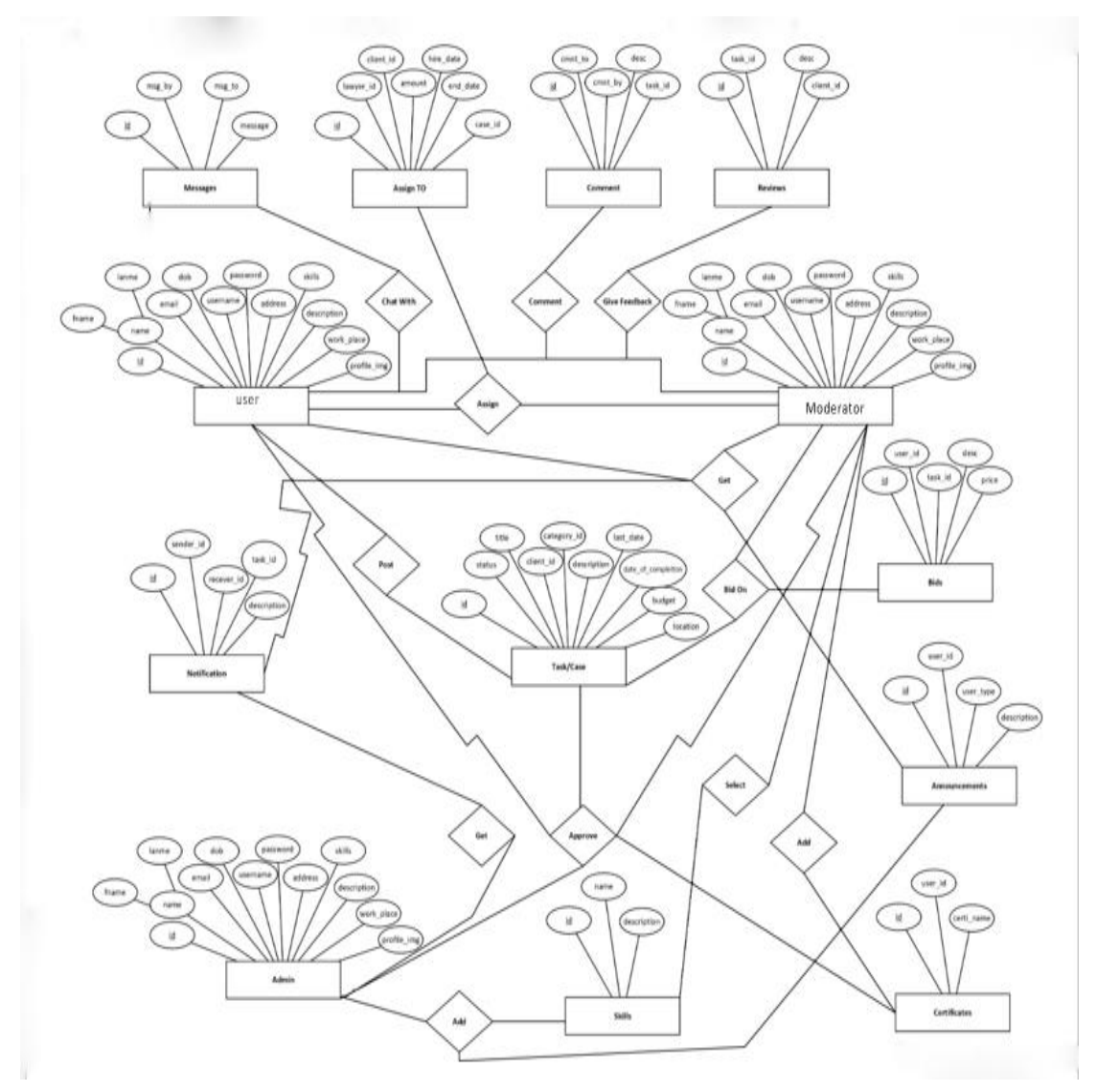

Figure 3.5: ER-Diagram of the System

## **3.5 Design Requirement**

When the designing is systems or software, the following problem must be deliberated that reproduces the total design of the goals that the systems expect to achievement. The follow up goals were keep in mind while design in the system:

Build the system easy or simple and malleable for users: The application users are able to do a great quantity of the control over their purposes in the achieve objective. Make to the system consistent: It should be fitting in the whole system, in future maintenance and increment must less.

The following figure 3.6 is the flow chart of how user hire admin in this system.

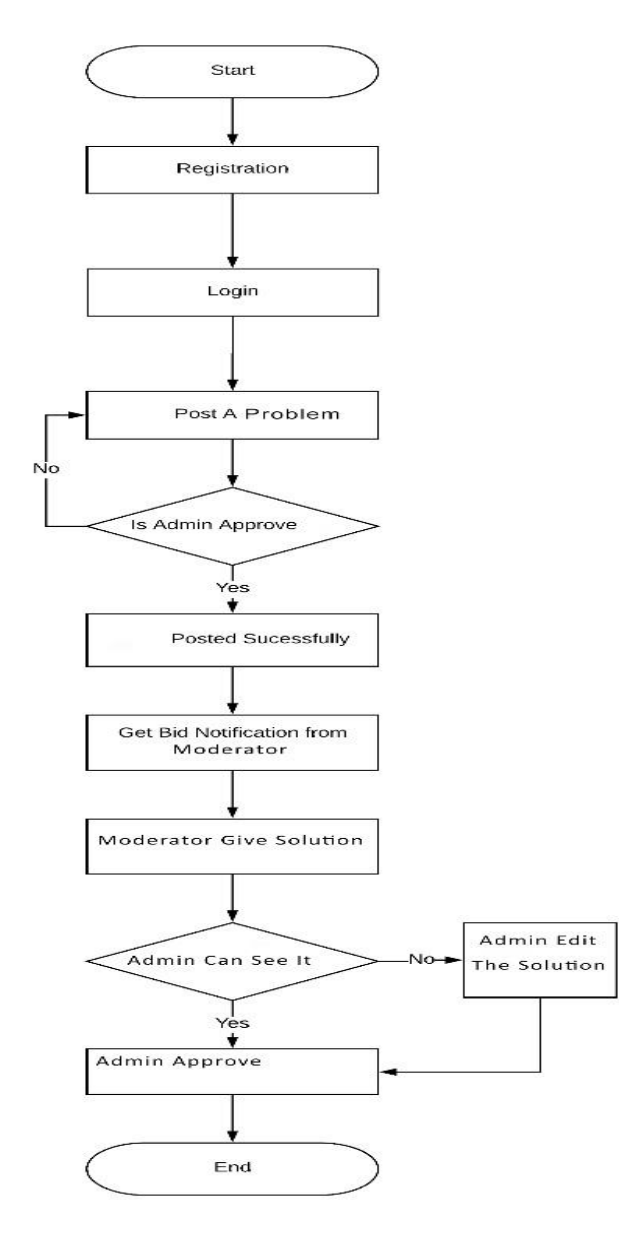

Figure 3.6: Depict the user module

The following figure 3.7 is the flow chart of how Moderator successfully hire by Moderator.

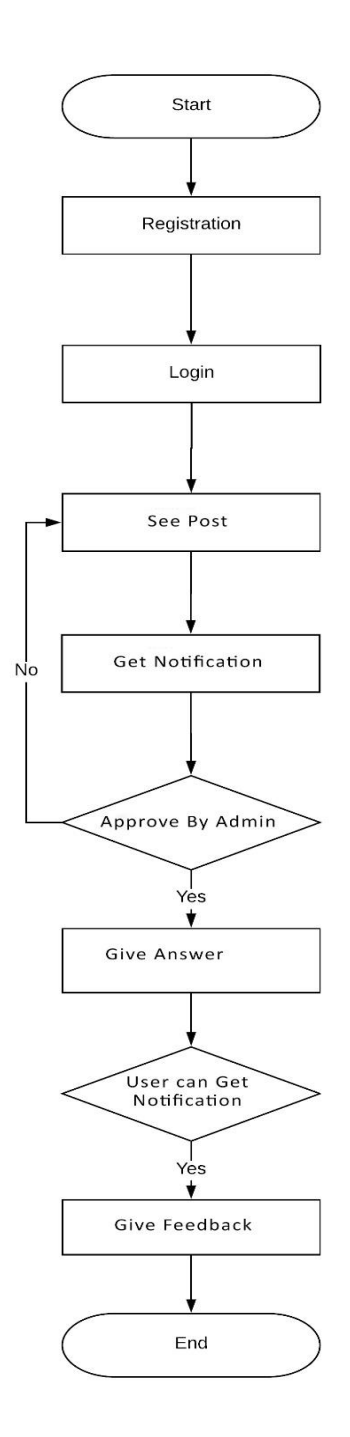

Figure 3.7: Depicts the Moderator module

# **CHAPTER 04**

# Design Specification

#### **4.1 Design of Front-end**

The main attraction of our web application project is front-end design. And we try most to make it user friendly. Now-a-days the front-end design is very popular to user also for designer and developer. Our web application has the following design interface showing in table 4.1.

Table 4.1: Front-end interface design of this web application

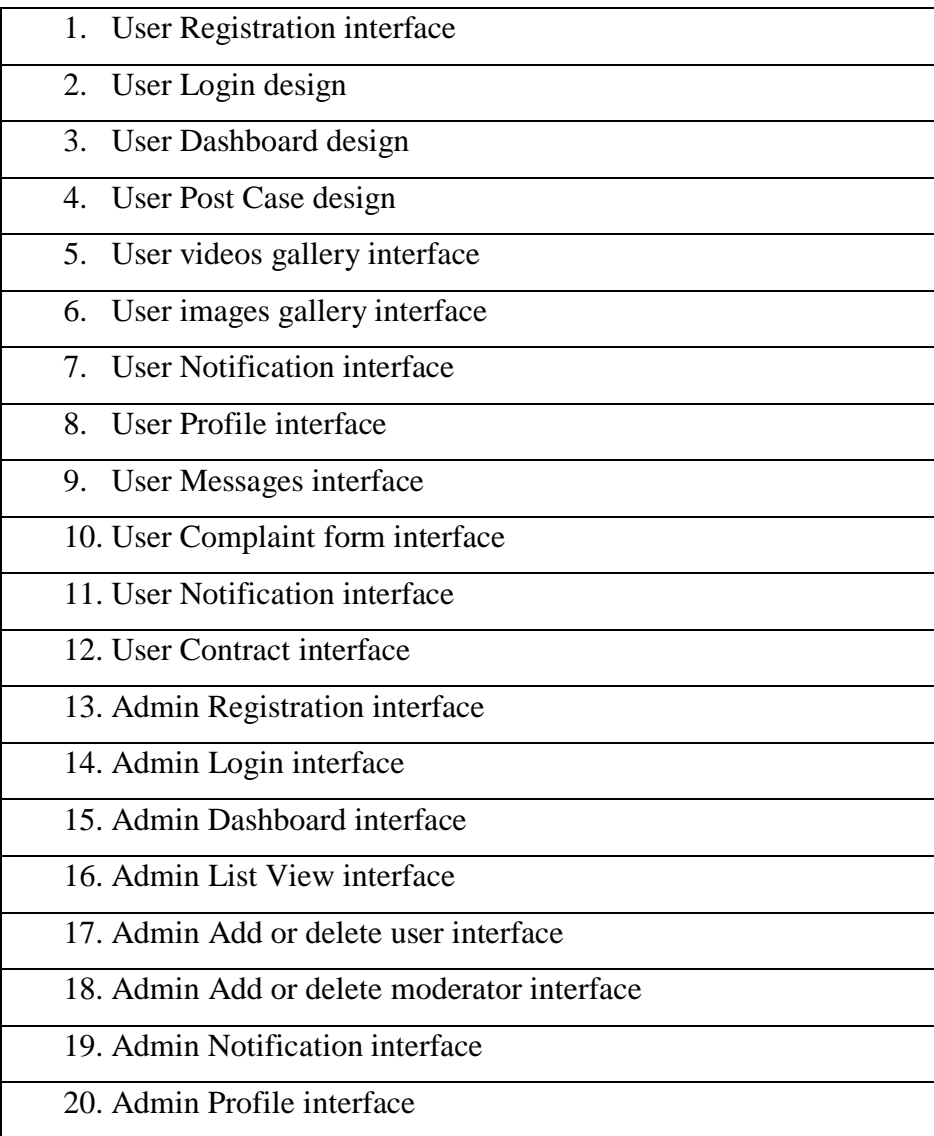

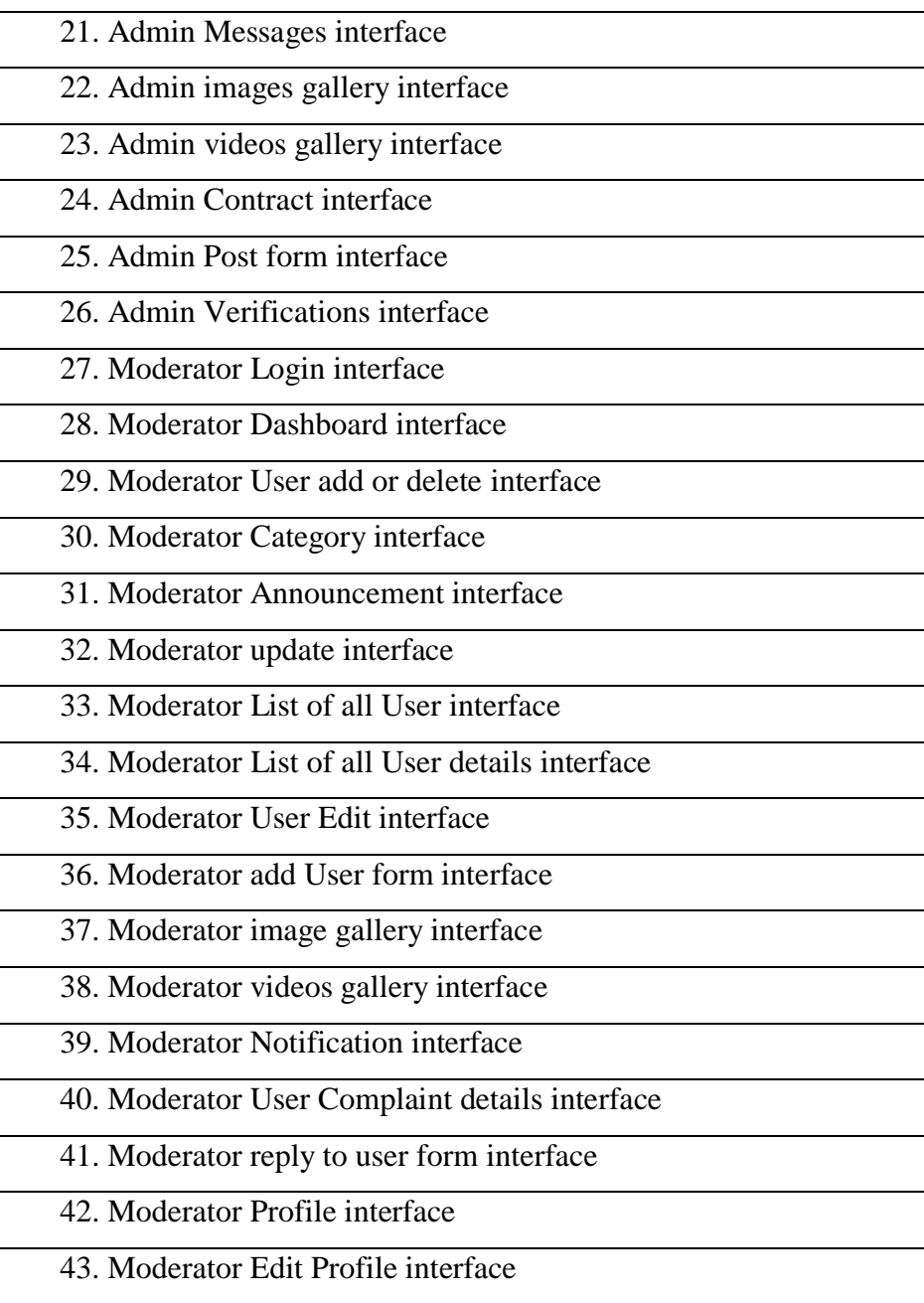

#### **4.2 Back-end Design**

For making dynamic web application we used internet. For back-end design database is used. User cannot have access to this back-end part of this web application. Only the Moderators and Admin have access to this back-end part of our web application.

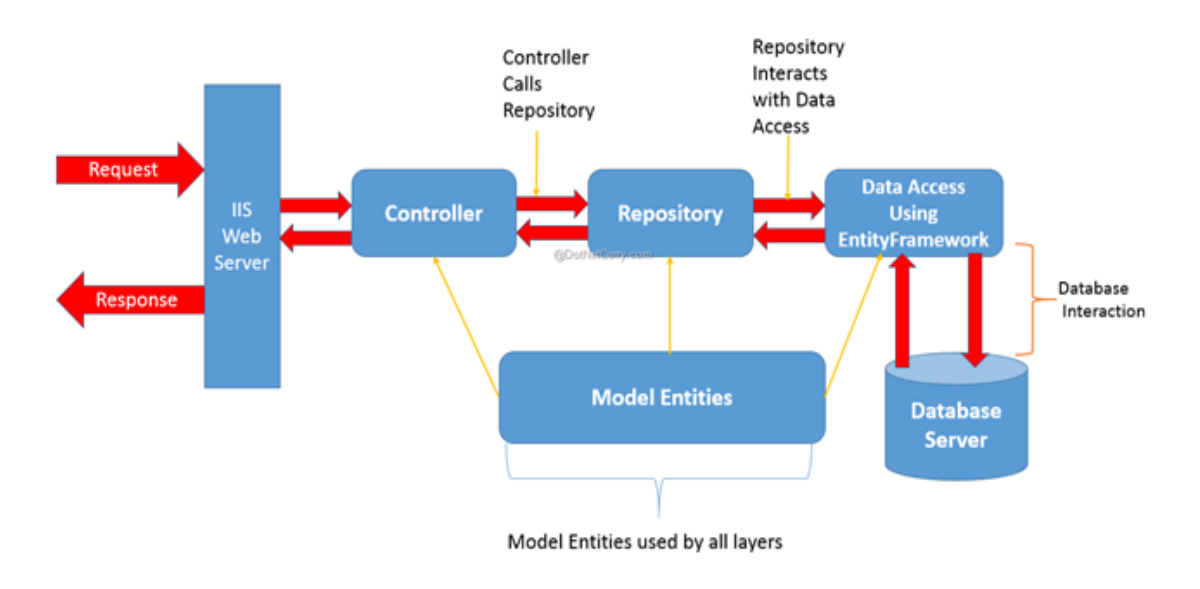

In the following diagram 4.2 shows the works of back-end database.

Figure 4.1: Back-end Lifecycle

Following Database Management System Table 4.3 is showing how data stored in database

|     | Table a         | Action                                                                                                    | <b>Rows</b><br>as Type | Collation                 | Size.      | Overhead |
|-----|-----------------|----------------------------------------------------------------------------------------------------|------------------------|---------------------------|------------|----------|
| ш   | announcements   | Browse Le Structure & Search Le Insert B Empty O Drop                                                                                                    | 2 InnoDB               | latin1_swedish_ci         | 16 K18     |          |
| LU. | bidfiles        | Browse is Structure a Search at Insert by Empty C Drop                                                                                                    | 1 InnoDB               | latin1 swedish ci         | 16 KiB     |          |
| ш.  | bids            | Browse Le Structure & Search Le Insert M Empty C Drop                                                                                                    | BGonn! E               | utf8 unicode ci           | 48 K18     | $\sim$   |
| ш.  | categories      | G Browse Le Structure & Search Le Insert Empty C Drop                                                                                                    | 16 InnoDB              | utf8 unicode ci           | $16$ $E1B$ | $\sim$   |
|     | certificates    | Growse Le Structure & Search Se Insert by Empty C Drop                                                                                                    |                        | 4 InnoDB utf8 unicode ci  | 16 KIB     |          |
| ы   | chatrooms       | <br>& Search & Insert <a> <a> He Empty <a> Corp <a> <a> Corp <a> <a> <a> Corp <a> <a> <a> Corp <a> <a> <a> Corp <a> <a> Corp <a> <a> Corp <a> <a< a=""> <a> Corp <a> <a> Corp <a> <a< a=""> Corp <a> <a< a=""></a<></a></a<></a></a></a></a></a<></a></a></a></a></a></a></a></a></a></a></a></a></a></a></a></a></a></a></a> | 80onnt e               | latin1 swedish ci         | 16 KiB     |          |
| Ŀз  | comments        | Browse J. Structure & Search Se Insert E Empty O Drop                                                                                                    |                        | 4 InnoDB utf8 unicode ci  | 64 Kill    |          |
| ω   | events          | Structure & Search School and Empty O Drop                                                                                                    | 3 InnoDB               | latin1 swedish ci         | 16 KiB     | $\sim$   |
| ш   | messages        | Browse & Structure & Search Se Insert by Empty & Drop                                                                                                    |                        | 21 InnoDB utf8 unicode ci | 42 K18     |          |
| ш   | migrations      | Browse J. Structure & Search J. Insert III Empty & Drop                                                                                                    | e InnoDB               | utf8_unicode_ci           | 16 KiB     |          |
|     | notifications   | Browse & Structure & Search Le Insert by Empty & Drop                                                                                                    |                        | 34 MyISAM utf8 general ci | 4.7 KIB    |          |
|     | password_resets | Browse Je Structure & Search 3- Insert & Empty & Drop<br>тlе                                                                                                    | 2 InnoDB               | utf8_unicode_ci           | 48.018     |          |
| bJ. | portfolios      | Browse & Structure & Search 32 Insert B Empty @ Drop                                                                                                    |                        | e InnoDB utf8 unicode ci  | 32 KiB     |          |
| 匝   | reviews         | Browse Le Structure & Search 32 Insert @ Empty @ Drop                                                                                                    | 4 InnoDB               | latin1 swedish ci         | 16 918     |          |
|     | settings        | Browse > Structure > Search 32 Insert Empty O Drop                                                                                                    |                        | e MyISAM utf8 general ci  | 1 E18      |          |

Figure 4.3: Database Management Table

#### **4.3 Interaction between UX and Design**

The most important part of interaction design is UX (User Experience) design. A web application is simultaneously depending on What User want. How attractive a web application is, depends on UX (User Experience) design. We have used common useful model for this interactive design. Mostly User satisfaction is the main tool of our design.

The following diagram figure 4.4 describe the User Experience in this web based project.

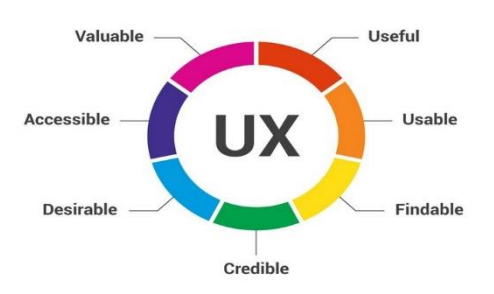

Figure 4.4: Seven factors for User Experience.

#### **4.3.1 Home page UX and interaction design:**

The design of Home page is linked with Login page and Registration page. When we open our web application firstly is open with Home page. There are three types of User in our web application project. And they are Normal user, Moderator, Admin. To use our application first, you have to login with appropriate id and password. And at first user need to register to have an account. Using this account user can send images and videos to admin or moderator and also can send messages.

#### **4.3.2 Dashboard UX and interface design**

Every User can access to dashboard with their account. And in this dashboard they can see their post, their profile, edit profile, see messages that they send to moderator, images and videos gallery.

Moderator can edit his/her profile, see profile, also can see users profile, can edit them, add or delete them, post updates, see comments, see users profile, communicate with users and messaging with them. And also can see images and videos and edit them.

Admin has dashboard, with this admin can see users and moderator profile. Admin can also edit and update anything on the dashboard. And admin has access to delete and add both Moderator and Users.

### **4.3.3 User Complaint box Interface**

With the login to account User can go to complain box by clicking complaint button. After clicking complaint button a complaint form appear. And by this form user can send messages and images and videos by clicking submit button.

### **4.4 Requirements to implements the project**

For implements our projects we need these following things:

- > PhpStorm
- $\triangleright$  SublimeText\_3
- $\triangleright$  Html5
- $\triangleright$  Css3
- $\triangleright$  JQuery
- > JavaScript
- $\triangleright$  Ajax
- PHP OOP (Object Oriented Programming)
- Laravel Framework
- MySQL Database

# **CHAPTER 05**

# **Implementation and Testing**

# **5.1 Implementation of Database**

To build this application one DBMS (MySQL) were used. MySQL for storing data to the server. Some screenshots of the system database are shown in figure 5.1, 5.2, 5.3,

| $5.4^{\circ}$                                                |  |              |         |                   |                              |                |             |              |                                                                                                    |            |
|--------------------------------------------------------------|--|--------------|---------|-------------------|------------------------------|----------------|-------------|--------------|----------------------------------------------------------------------------------------------------|------------|
| −⊤→                                                          |  | $\bullet$ id | role id | name              | username                     | email          | about       | <i>image</i> | password                                                                                                    | reme       |
| <b>Edit 3-i Copy ● Delete 1</b>                              |  |              |         | 1 Mr. Admin admin |                              | admin@mail.com | <b>NULL</b> |              | profile.png \$2y\$10<br>profile.png \$BC8fDfw4RTRalg2V2pXe7ugzX8o6KC37DDjZQFR8k7d                                                                                                    | <b>NUL</b> |
| Belit <b>3</b> <sup>2</sup> Copy <b>O</b> Delete 2           |  |              |         |                   | 2 Mr.<br>Moderator moderator |                |             |              | $\footnotesize \label{thm:1} \footnotesize \footnotesize \begin{minipage}{0.9\textwidth} {\footnotesize\begin{bmatrix} \text{mod}\text{email.com}\end{bmatrix}} \quad \text{NULL} \quad \text{profile.png} \quad \text{$\$2\gamma\$10$} \quad \text{SqPbZzTREEEw0EncGuVzq.DUbw9qmMZpeGTW7FZGFG} \quad \text{NULL} \end{minipage}$ |            |
| □ <b><i>A</i></b> Edit <b>3</b> <sup>i</sup> Copy ● Delete 3 |  |              |         | 3 Mr. User        | user                         | user@mail.com  | NULL        |              | profile.png \$2y\$10<br>profile.png \$FonT35NqbGDAruY3no1rm.f8nmxwwTRhSJpHc0uvBPV NUL                                                                                                    |            |

Figure 5.1: Implementation of users table

| ⊢⊤→ |  |  | $\blacktriangledown$ id name | email | complain                                                                                                    | created at                              | updated at |
|-----|--|--|------------------------------|-------|----------------------------------------------------------------------------------------------------|-----------------------------------------|------------|
|     |  |  |                              |       | [1:19:10-2011-19:10 12:00 19:19:10-2011-19:13 € 1:19:10 Delete 1 Waterlogged riada5280@gmail.com Waterlogging in Dhaka has become a common problem  2019-10-29 01:19:13 2019-10-29 01:19:13 |                                         |            |
|     |  |  |                              |       | □ <i>S</i> Edit To Copy  Selectic 2 city rubbish atiqurir21@gmail.com The city corporations' solid waste management rule                                                                    | 2019-10-29 01:24:01 2019-10-29 01:24:01 |            |

Figure 5.2: Implementation complains of table

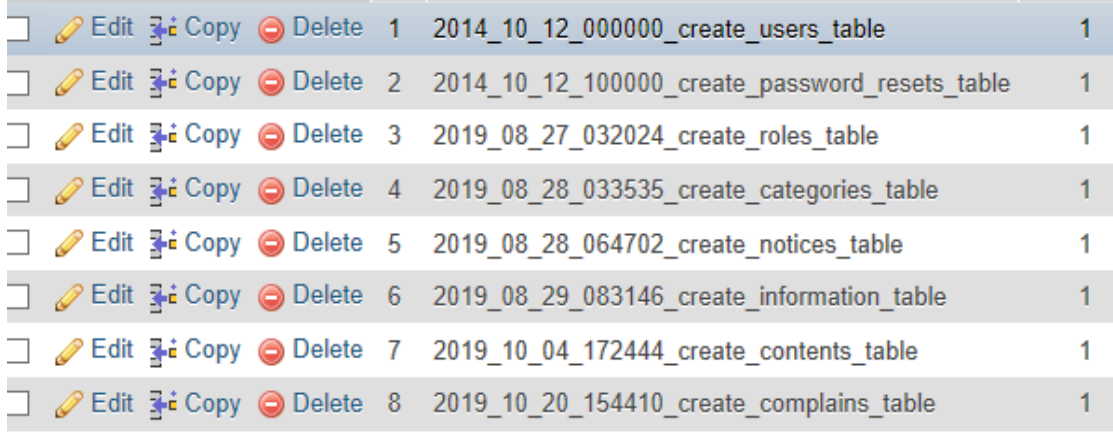

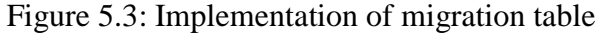

| $-T \rightarrow$ |  | $\blacktriangledown$ id role id name |                                           | username email | about image | password                                                                                                    | rem |
|------------------|--|--------------------------------------|-------------------------------------------|----------------|-------------|----------------------------------------------------------------------------------------------------|-----|
|                  |  |                                      | Edit a Copy O Delete 1 1 Mr. Admin admin  |                |             |                                                                                                    |     |
|                  |  |                                      |                                           |                |             | Edit 3-i Copy @ Delete 2 2 Mr.<br>Moderator moderator moderator@mail.com NULL profile.png \$2y\$10<br>SqPbZzTREEEw0EnzcGuVzq.DI/bw9qmMZpeGTW7FZGFG NUL |     |
|                  |  |                                      | Edit 3 is Copy @ Delete 3 3 Mr. User user |                |             |                                                                                                    |     |

Figure 5.4: Implementation of notification table

| ⊢⊤→ |  |  | $\vee$ id name | email | complain                                                                                                    | created at | updated at                              |
|-----|--|--|----------------|-------|----------------------------------------------------------------------------------------------------|------------|-----------------------------------------|
|     |  |  |                |       | □ / Edit ] i Copy ● Delete 1 Waterlogged riada5280@gmail.com Waterlogging in Dhaka has become a common problem  2019-10-29 01:19:13 2019-10-29 01:19:13 |            |                                         |
|     |  |  |                |       | □ <i>S</i> Edit Fil Copy O Delete 2 city rubbish atiqurir21@gmail.com The city corporations' solid waste management rule                                |            | 2019-10-29 01:24:01 2019-10-29 01:24:01 |

Figure 5.5: Implementation of gallery table

### **5.2 Implementation of Front-end Design**

For implement front-end design of the systems use HTML5, CSS3, JQuery, Bootstrap, JavaScript and Ajax. The challenging was more when we just implemented the screens and there the amplitude was the matter for us. There are some front-end screens given below.

# **5.2.1 Home Page**

Home page, shown in figure 5.5, contains all to the links visited in the system and to perform task. Login and Registration pages are connected to the page actually other pages links will be shown after login into the system.

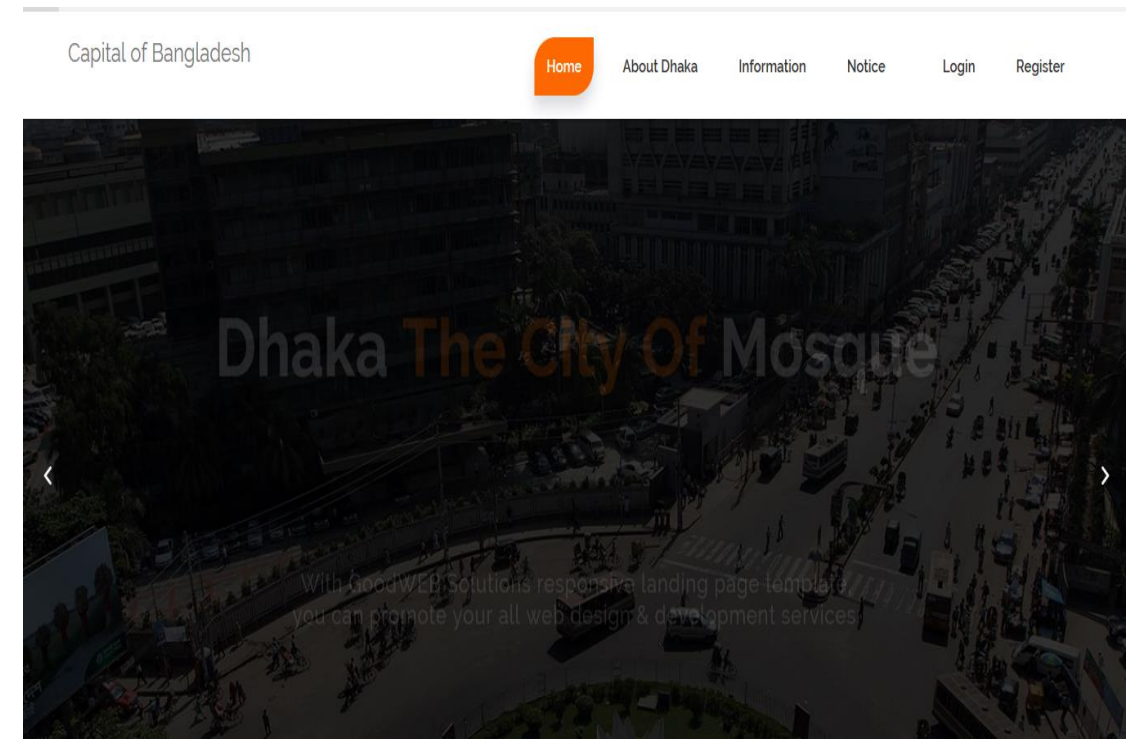

Figure 5.5: Home page

# **5.2.2 Registration Page**

Registration is needed to login the main system. From this page's admin can be register as user just fill-up name, last name, email address, password and user type is added when a user selected "I' am A Admin" or "I' am A user" Button in the home page. Admin registration handgrip the web site owner only.

This feature showing figure 5.6.

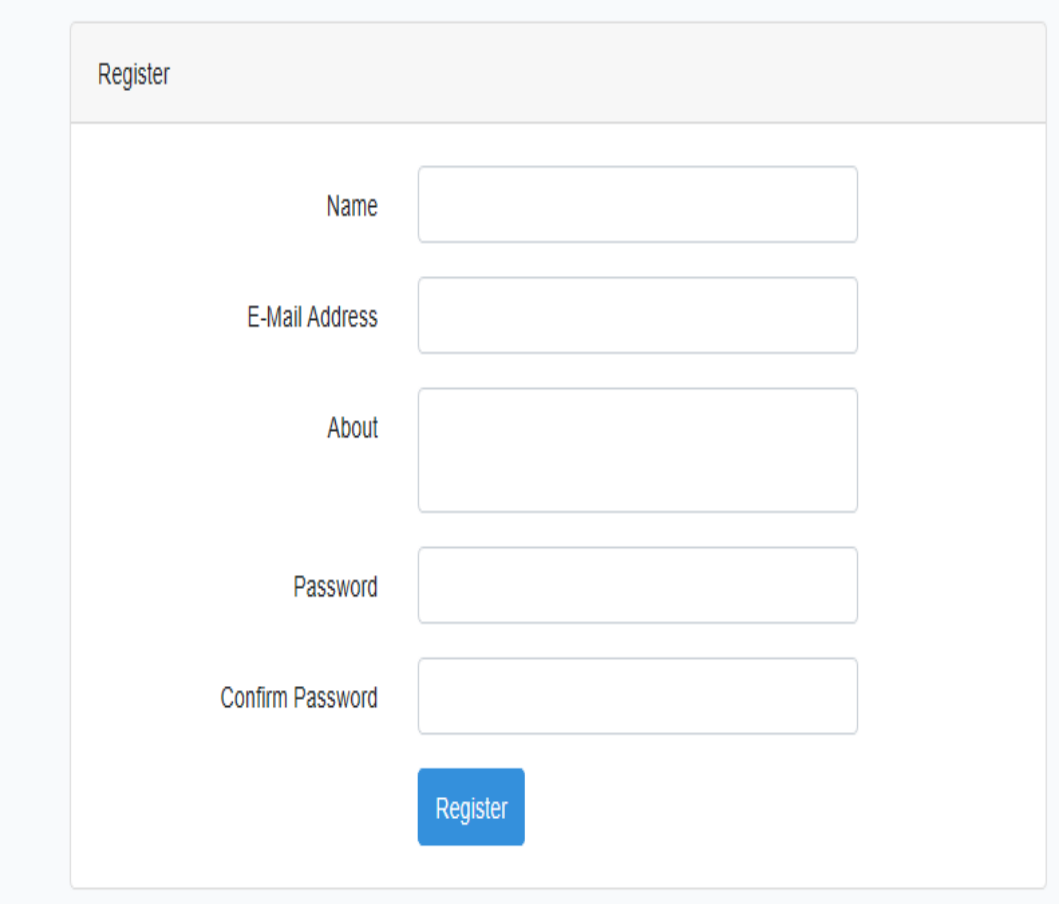

Figure 5.6: User Registration Page

#### **5.2.3 Login Page**

Login is needed to access the main system. User, Moderator, Admin and both are access to enter the main systems. Nobody cannot access main systems without login. If one forgot password, then he has to click **forgot password** or if one can registration newly then he has click **create an account**. After login everyone can see their profile for example: An User can see his profile login. Show in figure 5.7

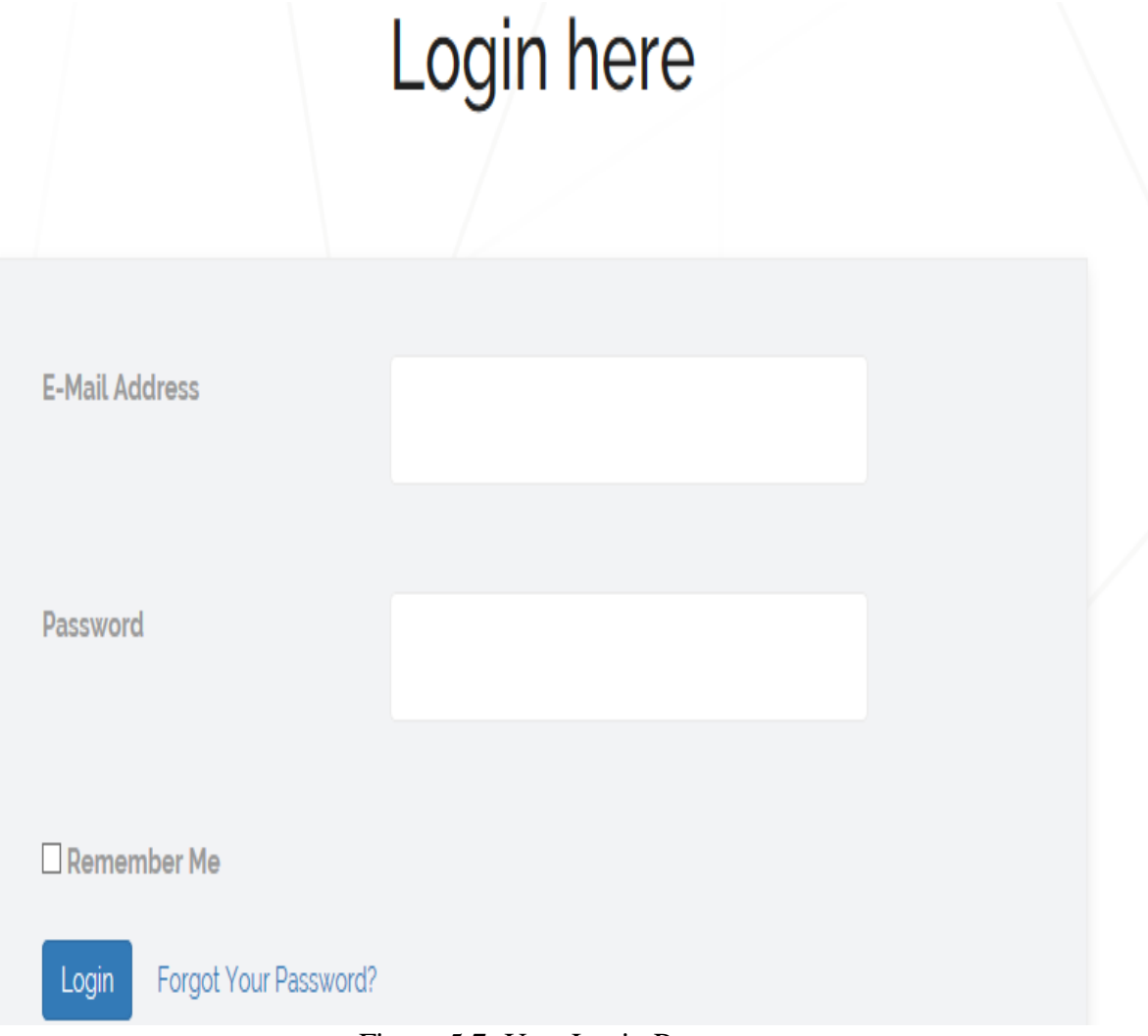

Figure 5.7: User Login Page

### **5.3 Future Mobile App**

Now a day's mobile app re most popular to every tech lover. And this technology is most used every day. There are at most smart phone users in Bangladesh. And the most is in Dhaka City. Now people want technology easy to easier in their hand. So, we have decided to build an android app for smart phone users in the city. Here are our future mobile app features show in figure 5.8

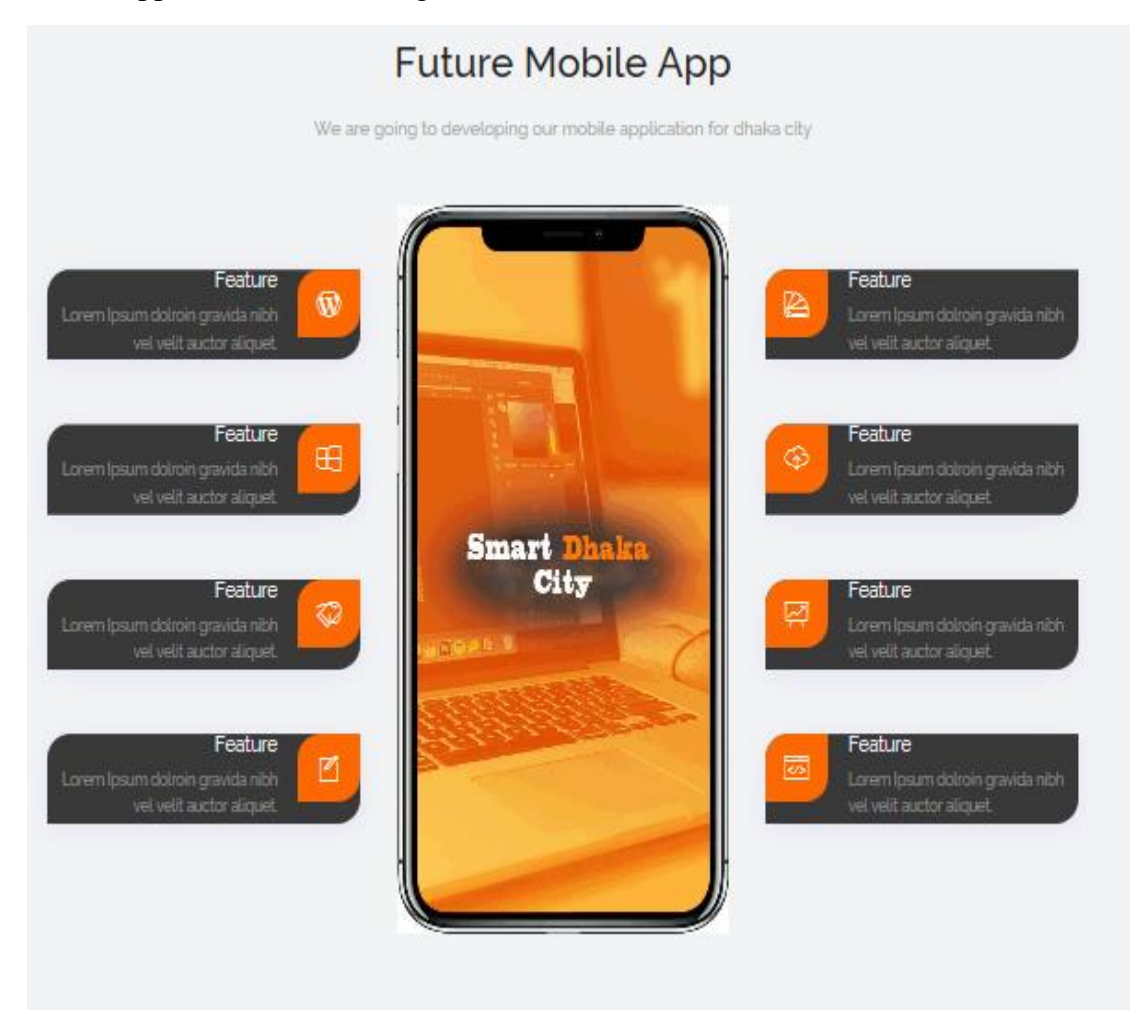

Figure 5.8: Future Mobile App

# **CHAPTER 06**

# **Conclusion and Future Plans**

#### **6.1 Conclusion and Discussion**

First we give our grateful thanks to **Almighty ALLAH,** we have completed our web application project and documentation successfully. Our project "**Smart Dhaka City**" has been completed after a long-time Thinking, Discussion and Implementation. And also we worked hard for developing this project.

Now-a-days people are tired to go to City Corporation again and again. Sometimes people get harassment from City Corporation. There commonly word says by the stuff "Sorry, Sir is busy now. You can come tomorrow or giving a next date." And this is very uncomfortable for people.

Now the problem has been changed. "**Smart city**" come to change this process. This web application can solve the above problem. With this web application people can directly communicate with City Corporation and they discuss about the problem with the stuff. As a result, City Corporation also can know about problems of city corporation different area by the users of this web app. So it also be very easy to City Corporation to detect problems of different areas. And City Corporation no need to go to every area of City Corporation to detect problems.

**Smart Dhaka City – An Online Platform to Communicate with City Corporation** has decreased the communication far between people and City Corporation. It has save time for people and City Corporation. People and City Corporation both will get benefits of this project.

Smart Dhaka City is very helpful and useful application for both people and City Corporation. People get relax from harassment to go to City Corporation again and again. There is no far away that people get every benefits of the internet technology.

# **6.2 Future Plans of our Project**

We have also a future plan for this web based project. We want to develop a mobile application in the future. Here are some features of our mobile application:

- Will be a Home page.
- $\triangleright$  Notifications icon bar.
- $\triangleright$  Latest updates with notification.
- $\triangleright$  User registration system.
- > Login Page.
- $\triangleright$  UX design and Development.
- Also some AI based work for admin and moderator in the future.

#### **References**

[1] The total number of Internet Subscribers in Bangladesh,

available at <<http://www.btc.gov.bd/content/internet-subscribers-bangladeshjanuary-2019>>, last accessed on 10-01-2019 at 12:10am.

- [2] What is business process modeling? available at <<https://en.wikipedia.org/wiki/Business\_process\_modeling>>, last accessed on 10-01-2019 at 12:10am.
- [3] Definition of use case diagram, available at <<https://en.wikipedia.org/wiki/Use case diagram>>, last accessed on 04-07-2019 at 08:10am.
- [4] Laravel Architecture, available at << https:// laravel.com >>, last accessed on 13-9-2019 at 12:00pm.
- [5] UI/UX Design the 7 factors, available at <<https://www.interaction-design.org/literature/article/the-7-factors-thatinfluence-user-experience>>, last accessed on 01-12-2019 at 4:04pm.
- [6] Definition of system testing, available at  $\ll$ https://en.wikipedia.org/wiki/System\_testing>>,\_last accessed on 13-9-2019 at 12:00pm.
- [7] How about using Laravel for your Application? available at << https://medium.com/@thinkwik/how-about-using-laravel-for-yourapplication-4faf08c7ec35>>, last accessed on 13-9-2019 at 12:00pm.
- [8] Laravel The PHP Framework For Web Artisans, Documentation, available at <<https://laravel.com/docs/5.4>>, last accessed on 31-03-2018 at 10:30am.
- [9] Nuruzzaman Milon, Laravel-PHP Web Framework, Published May 2019
- [10] Architecture of Laravel Applications, available at <<http://www.savecontactform7.com/everything-you-need-to-knowabout-laravel-framework>>, last accessed on 08-02-2019 at 01:04am.
- [11] Entity Relationship Diagram, available at <<https://www.smartdraw.com/entity-relationship-diagram/>>, last

accessed on 04-07-2019 at 04:00pm.

[12] Bootstrap · The most popular HTML, CSS, and JS library in the world, available at <<https://getbootstrap.com/>>, last accessed on 02-02-2019 at 07:00pm.

# Smart Dhaka City – An Online Platform to Communicate with City **Corporation**

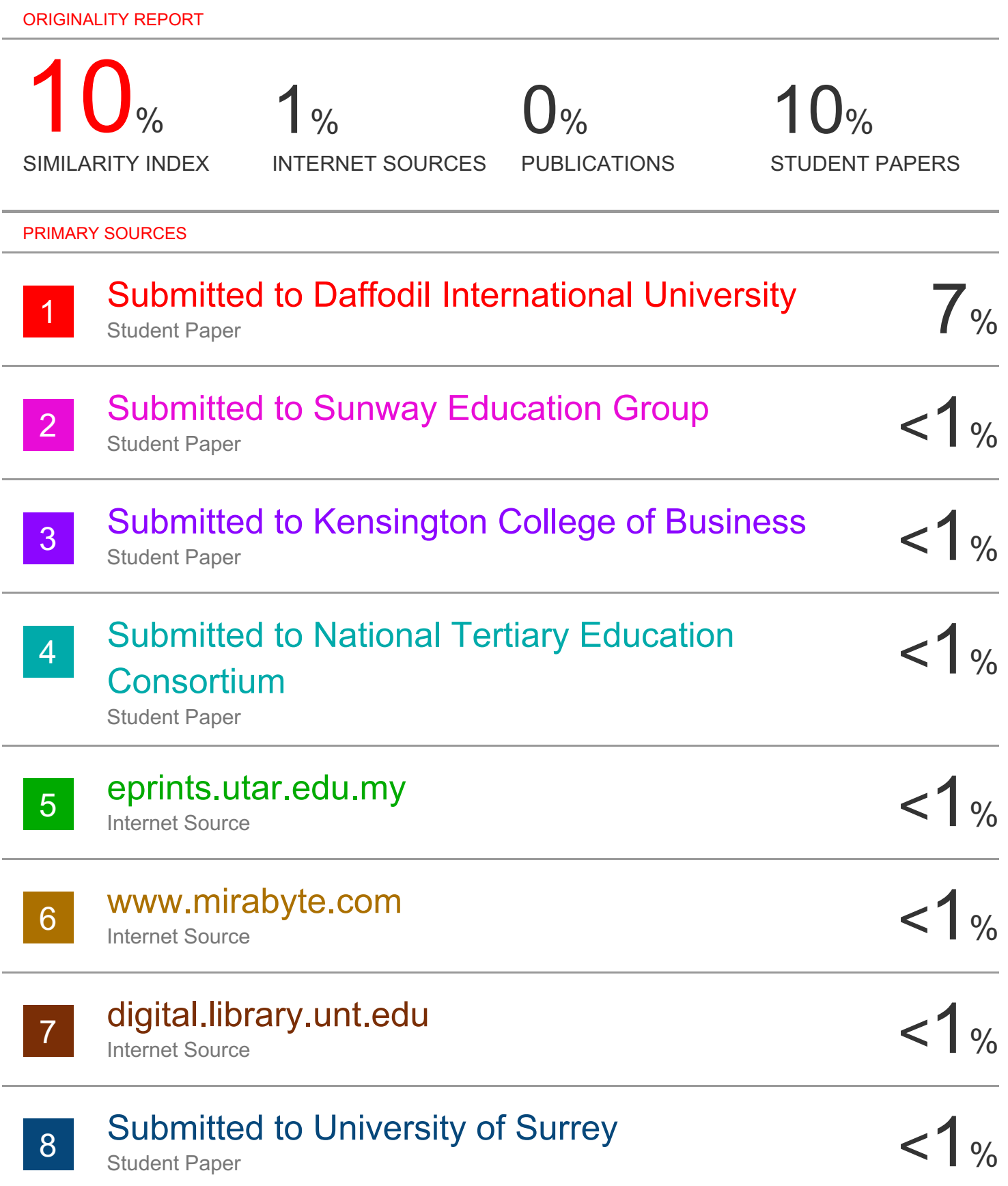

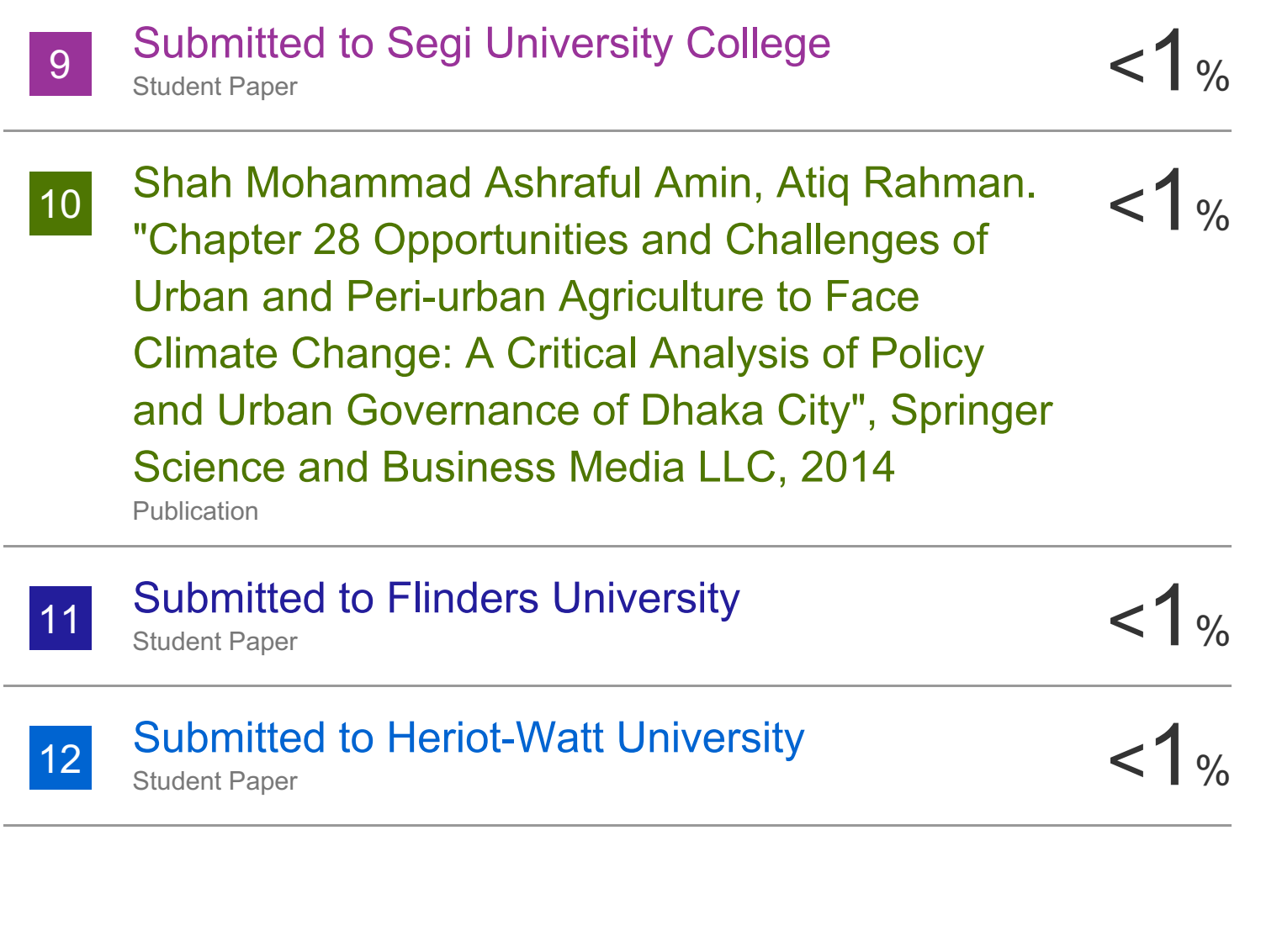

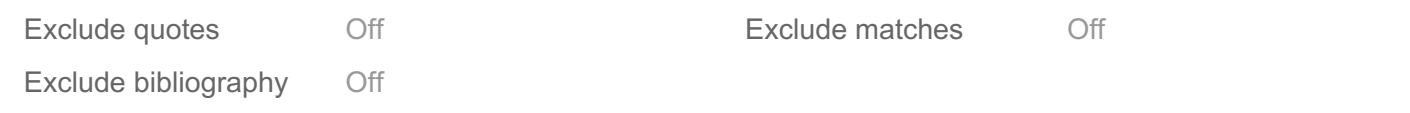